## Some users are not appearing on the MSPbots dashboard

Employees and other users do not appear on the MSPbots dashboard because their accounts may have been disabled or are not yet enabled. This issue is fixed by adjusting the settings in User Management.

## Follow these steps to enable users and add them to the dashboard:

- 1. Log in to MSPbots as an administrator.
- 2. Navigate to Settings on the menu and select User Management from the options. This will open the User Management page.

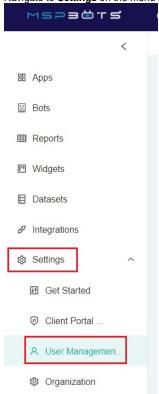

3. Tick the box for **Show Disabled users** to show all disabled users. If the list is long, search for the name that needs to be added.

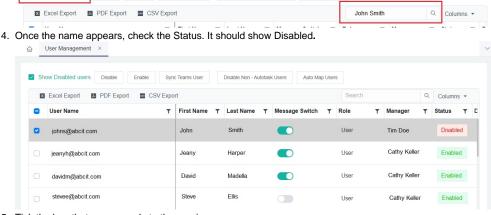

- 5. Tick the box that corresponds to the user's name.
- 6. Click the **Enable** button.

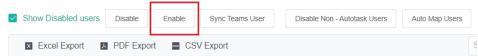

7. Verify if the user's name now appears on the dashboard.

## Related Topics Content by label

There is no content with the specified labels